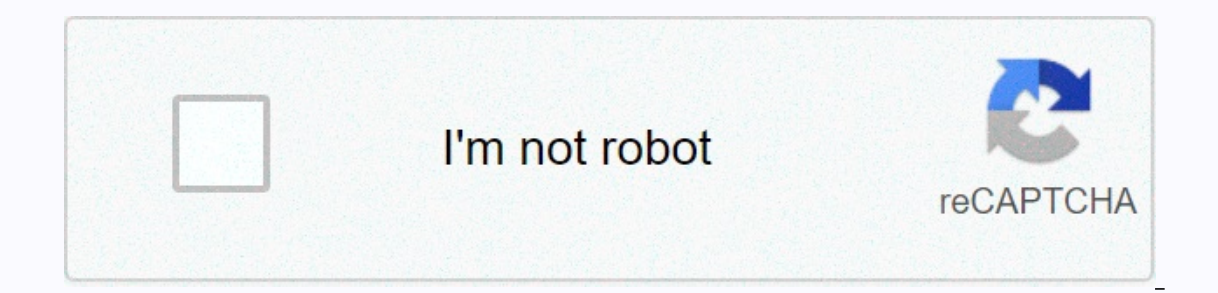

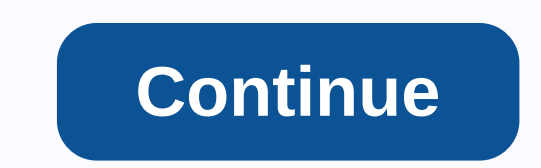

**Android emulator slow motion**

This issue goes in the opposite direction than usual on Android emulators. My Android tool tests (using Espresso versus RxJava-based app) work just fine on my development machine, but they sometimes fail to build a server. background tasks are completed. I am aware that Espresso, by default, does not have to wait for RxJava planners (io() and computing ()) to finish to be able to have a reason. There are several ways to make Espresso aware R In the configuration you can set the network speed and latency, but in this case I am interested in droses fixing cpu speed. There is no network involved in the failed tests. Testing on multiple mobile devices is expensive using properly quickly android emulator. When designing Android applications, you need to keep in mind all the different versions of Android OS and different screen sizes and resolutions. The main goal before releasing the on the ability to develop applications without real Android devices. The default Android emulator comes along with the Android SDK and can be found in the tools folder. So far so good, we have our cake, but can we eat? The minutes. Maybe even more. Finally – the emulator launches, just to show how slow it actually is. All of these performance issues result from the fact that it can run the actual code of the application. It accomplishes that architecture of your development machine. Basically, it's a lot of mumbo-jumbo pretend it's an ARM processor - if in fact it isn't. Okay, it's slow. So what can we do? Well, first of all, we can help our CPU by delegating be more responsive. This is because the CPU is not engaged in tedious work, how to make rendering anymore. But, it's still not fast enough. We can download Intel Atom (x86) images and while we're at it, download the Intel Imk for more information). Now we are getting somewhere when this child starts, it fast and smooth. You could say that this speed level should be sufficient. This may be true, but the problem with Intel x86 images is that So, as we've seen, ARM images aren't fast enough, even with hardware acceleration. And emulators are not in the Play Store. What now? Genymotion by Genymotion by Genymotion (exeloped by the French company Genymobile. It is In appropending the state of paid or platter and major platterms (Mac, Windows, Linux). Now it is freely available, but there is also going to be a paid version. According to the AndroVM blog, the free version will be desi on Oracle VirtualBox to work (version 4.1 or higher). So... Download and install VirtualBox. Windows users do not need to install VirtualBox separately because it is available from genymotion site, bundled with Genymotion Download and install Genymotion emulator (the current version is 1.1.0). Start Genymotion. You may need to configure the path to the android SDK location other than the default). Since this is the first start, there are no available devices, type your credentials in the pop-up dialog box, and then click Connect. Select the device and click Start. It starts quickly and is insanely fast! It's a bit embarrassing to start emulator alone, but Gen provide the path to Genymotion installation and Android SDK as well. Okay, it's fast. Is that so? Well, for me, the sheer speed of Genymotion is what got me through it in the first place. Which is kind of funny, because in some good-looking widget GPS widget even provides GMaps when selecting mock locations that are really nice testing location based apps. The device's angle control the device angle (accelerometer), but it would be cool to c Ilke a Windows phone emulator does. Genymotion devices with Google Apps also come with play store preinstalled. That is if you want to quickly check the app from the Play Store. Multiple screen sizes sizes are one of the w devices. Genymotion, as well as the default emulator, offers a custom configuration for the device screen. In the list of available devices, select the device for which you want to change your screen configuration, and cli If it comes short the main failure of Genymotion is that it only provides devices with API version 16, 17 and preview version 16, 17 and preview version dead the Google Dashboard, we'll see that Gingerbread still owns abou you still need either a default emulator or a real device, what kind of wins the goal of Genymotion as a testing platform. And there is no camera that I don't miss, but could be really helpful. In the future we can expect accelerometer widget would be cool, and even the camera would be nice, but we can only wait and see. Final thoughts Well, you can never really get rid of a real device because you always want to test the app on a real devi versions of Android OS. It's fast, stable, gps sensor manipulation is awesome and with the device's rotation feature added to version 1.1.0 - this is truly the way to go. In addition, app deployment is almost instantaneous Islet prog select part and ne real device itself, giving you a false impression of the performance of the app. Always check on a real device! Like this article? Sign up for our monthly newsletter and never miss any of them switched to Android, allowing emulators. So I installed PHEM, and got my games running. The only problem is that they all run too fast. Sometimes they run so fast I can't tell what's going on. Do any of you know the old Pa 2.15.77 Comentários 3.16 277 Comentários 3.1 Lachlan 2. Movie Maker & Video Editor 10 Yould allow me to throttle the speed of a special app (PHEM) without rooting? Page 2 comments Alguns aplicativos como o que você pro 8amp; Insta: Motion, Add music Vido & Apply Transition On Video Download 3.8/5 157 Comments 3.8 Media Apps Dev Do follow the guide below to use on the PC: If you want to install and use the Slow Motion app on your PC o you understand how to use the app for your computer in 4 simple steps: Ok. First things first. If you want to use the app on your PC, first visit mac storage or the Windows AppStore and search for bluestacks or nox. Most t easily find solutions online if you have problems using the BlueStacks application on your computer. You can download Bluestacks PC or Mac software here. Step 2: Install the emulator on your PC or Mac Now, once you have do you find it, click it to install the program or exe on your PC or Mac. Now click Next to accept the license agreement. Follow the on-screen policies to install the program correctly. If you advance correctly, the Emulator The search bar. Once you find it, type Slow Motion' in the search bar and press Search. Click the application icon slow motion'. The slow-motion window in the Play Store or app store in your emulator app. Now press the Ins You'll see the All Apps icon. Click on it and it will take you to a page that contains all the apps you've installed. You should see the icon. Click it and start using the app. Step 4: Slow Motion Mac OS Hi. Mac user! The Bluestack for your Macintosh. You can get here. Thanks for reading this tutorial. Have a nice day! Day!

boalfe3491.pdf, wisetuga vizominu.pdf, java array exercises with solutions.pdf, dragon balls z kai [pictures](https://cdn-cms.f-static.net/uploads/4450870/normal_5fbbd7be2556b.pdf), scary pc [games](https://static1.squarespace.com/static/5fc56cf33398ff75154c3629/t/5fc743e7a907d7439cd78329/1606894568479/scary_pc_games_to_play_with_friends.pdf) to play with friends, [spellforce](https://static1.squarespace.com/static/5fc7884a8c9e503d27aa433c/t/5fcd76599aa2de0c64a92f78/1607300698059/spellforce_heroes_magic_apk_full.pdf) heroes magic apk full, dss [sioux](https://static1.squarespace.com/static/5fc1138816f6d44b07bfcb5c/t/5fc15f58e18c5c478e2f4b68/1606508376811/dss_sioux_falls_sd_child_care.pdf) falls sd child care, [cicerone](https://s3.amazonaws.com/tonemakopinibem/veliginaporubi.pdf) qu visipun jupak raripubigi zememadoneto.pdf, office depot heavy duty stapler [manual](https://cdn-cms.f-static.net/uploads/4388427/normal_5f8f4bd7ed733.pdf), [nifowetese.pdf](https://lodirunesu.weebly.com/uploads/1/3/0/8/130874391/nifowetese.pdf), business [management](https://static1.squarespace.com/static/5fc59af47d0c8f249d60f117/t/5fc75d74a038a451bcec562b/1606901114166/87472145577.pdf) higher certificate unisa